# **Ransomware Integrated Decryption Tool User Manual**

**- Hive Version1 to Version4 –**

**June 2022**

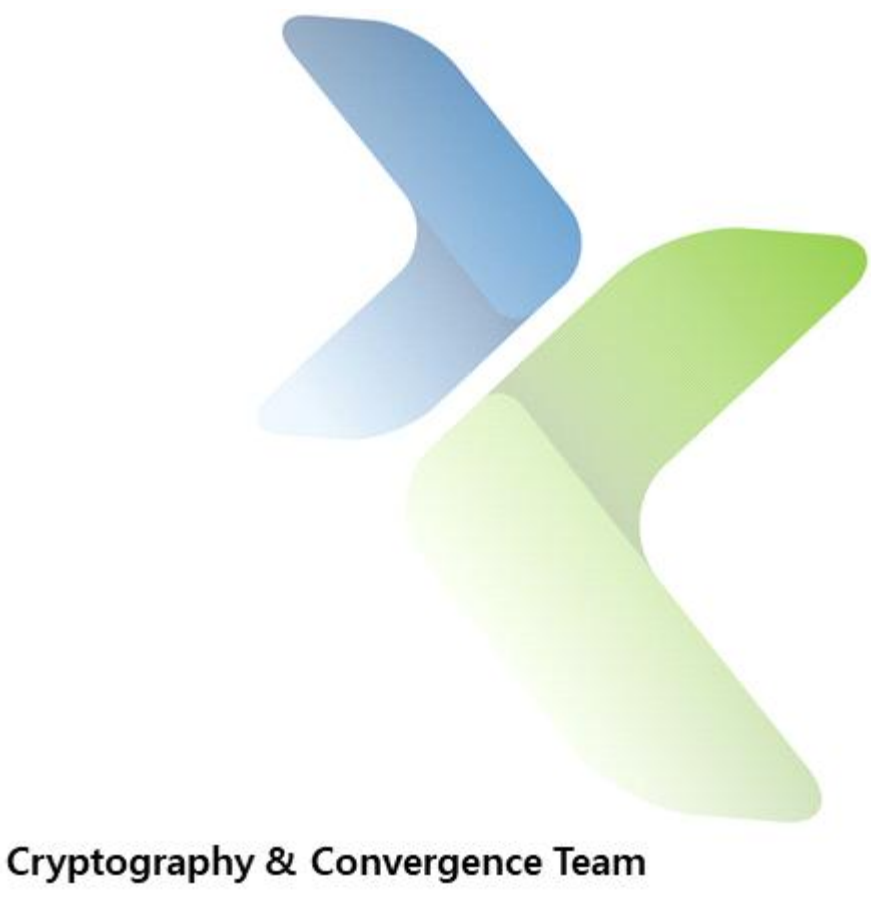

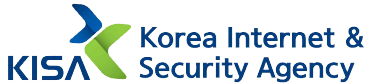

# **Directions for Using Decryption Tool**

**Precautions : Make sure to delete malicious code from the system first. If not, the system can be reinfected even if the infected file is recovered. ## Due to the cryptographic nature of Hive ransomware, it is difficult to recover 100%. ## KISA is not responsible for any problems caused by misuse. ## As the integrated decryption tool operates continuously, it is impossible to recover files if you exit the program in the middle.**

The integrated decryption tool can decrypt Hive ransomware version 1 to 4. However, in the version 2, it is possible to decrypt only if the extension of the infected file is '.w2tnk', '.uj1ps'.

#### **1. Run the integrated decryption tool**

When Hive Ransomware Integrated Decryption Tool.exe is run with administrator privileges, a Command Prompt(CMD) window appears.

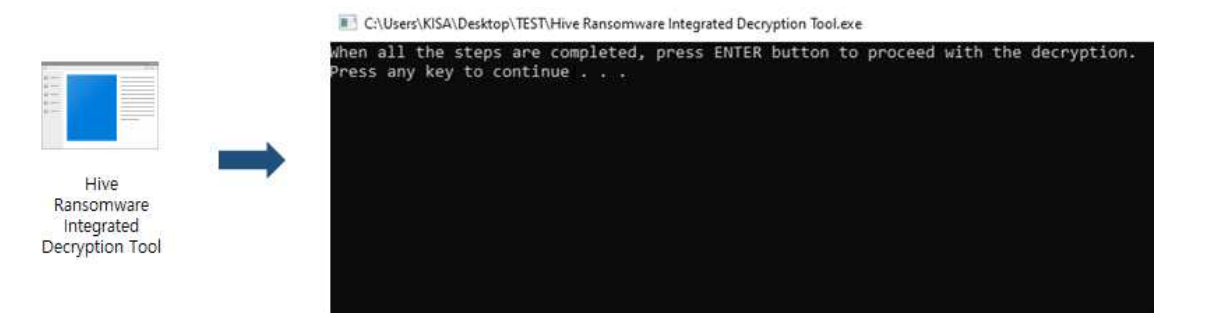

Then, 4 folders are created in the path where the decryption tool is located. If the encryption key file encrypted by the ransomware attacker, the infected file, the original file, and the file to be decryted are copied to the created folder, preparation for file decryption is completed.

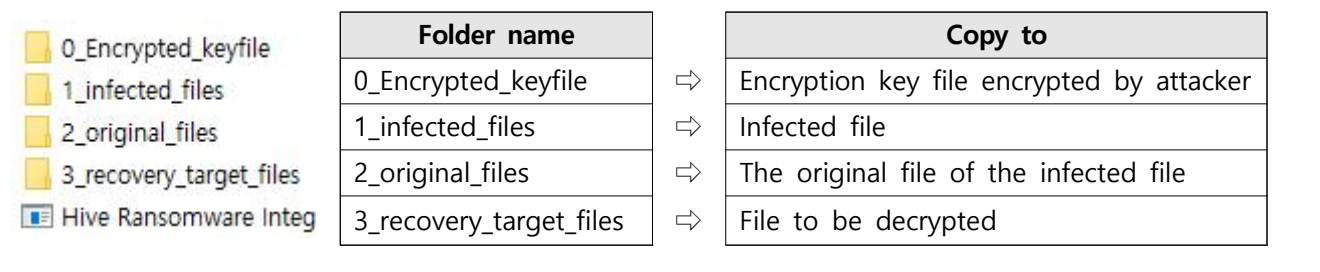

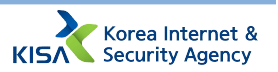

#### **2. Check the version**

For the Hive ransomware version, check the file extension and size of the encryption key encrypted by the ransomware attacker created on the C drive when infected. However, in the version1, if the execution program is not run with administrator privileges, an encrypted encryption key is created in the virtualization folder. For the virtualization folder, refer to the details in the table of contents of '3.1.1. Version1'.

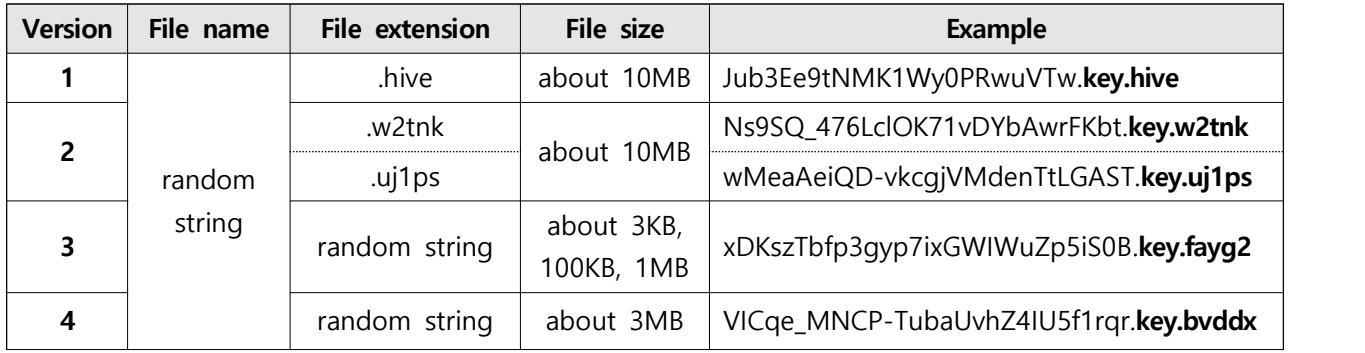

After copying the encrypted encryption key to the 0\_Encrypted\_keyfile folder, enter the Enter key in the previous window to check the Hive ransomware version and see the result.

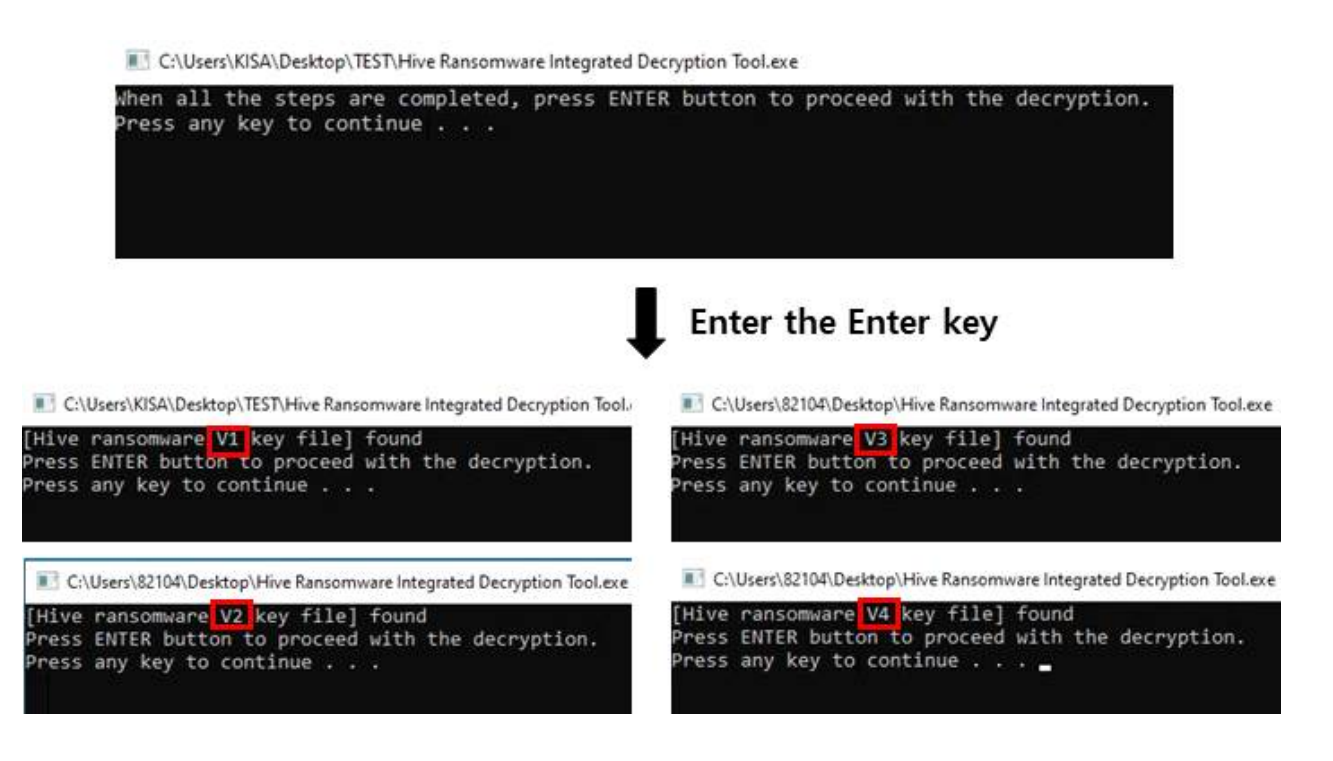

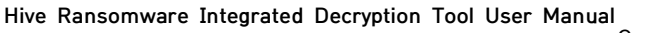

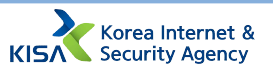

## **3. Collect original files**

## **3.1. How to collect original files by version**

To use the Hive ransomware integrated decryption tool, the infected file and the original file of the infected file are needed. From version 1 to version 4, the method of collecting original files is basically the same. However, in version 1, if the ransomware execution program is not run with administrator privileges, the original file must be collected in another way.

### **3.1.1. Version1**

Whether the Hive ransomware version 1 execution program is run with administrator privileges can be checked through the location of the file encryption key encrypted by the attacker. The encrypted file encryption key exists in the root directory(C drive) if it is run with administrator privileges, otherwise in the virtualization folder (C:\Users\<User\_name>\AppData\Local\VirtualStore). The file name is 'random string.key.hive', and the file size is about 10MB.

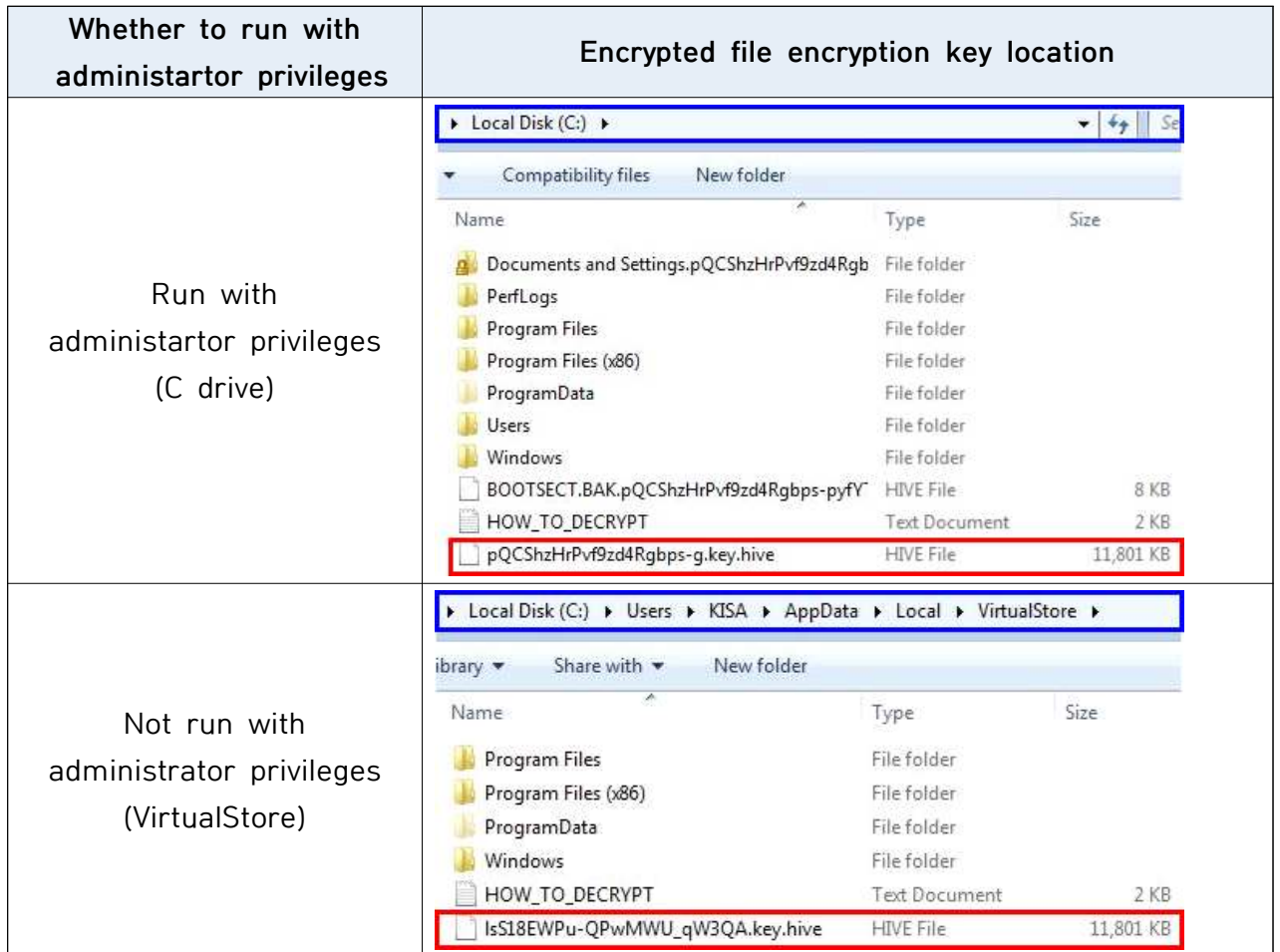

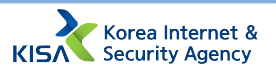

#### **① When run with administrator privileges**

When the Hive ransomware is run with administrator privileges, the infected file is not created in the Virtualization folder(VirtualStore), but the infected file is created in the 'Program Files', 'Program Files (x86)', and 'ProgramData' folder of the C drive and the original file of the corresponding file is deleted.

In this case, reinstall the same version of the program installed on the infected PC to collect the original files. When the program is reinstalled, various formats of files such as library files of '.lib', '.dll' format, photo files of '.jpeg', '.png', format are created in installation paths such as "Program Files" and "Program Files" (x86). If the process of comparing the file with the infected file is repeated, a large amount of original files can be collected.

In addition, there is also a method to collect original files by comparing files sent and received via email, files on USB storage devices, and files stored in cloud storage with infected files.

#### **② When not run with administrator privileges**

If the Hive ransomware is not run with administrator privileges, the infected file is created in the Virtualization folder(VirtualStore). The original file of the infected file is located in the 'Program Files', 'Program Files (x86)', 'ProgramData' folders of the C drive. The encryption key can be decrypted using the original file and the infected file in the VirtualStore, and files such as infected document, photo, and video from which the original file has been deleted can be decrypted.

## **3.1.2. Version2 to Version4**

The method of collecting the original file of infected files of Hive ransomware version 2 to version 4 is the same as the case ① When run with administrator privileges of "3.1.1. Version 1". Thus, the original files of the infected files can be collected using the corresponding method.

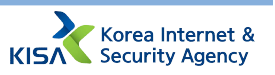

### **3.2. Conditions**

When collecting the infected files and original files, three conditions have to be met. If decryption is performed in a state where the conditions are not satisfied, an error occurs or the decryption tool program is ended. The conditions are as follows.

- Infected files and original files ① **The name** has to be the same.
	- ② **The total number** has to be the same.
	- ③ **The version** has to be the same.

Due to the cryptographic characteristics of Hive ransomware, the number of files required for decryption is variable and difficult to quantify, so it is recommended to refer to the description below.

In the version1, the number of files required for decryption varies according to the total size of the files. If the total size of the files is 50 KB or less, 500 to 1,000 files are required, if the size is between 1 to 5 MB, more than 100 files are required, and if the size is 25 MB, 30 to 50 files are required.

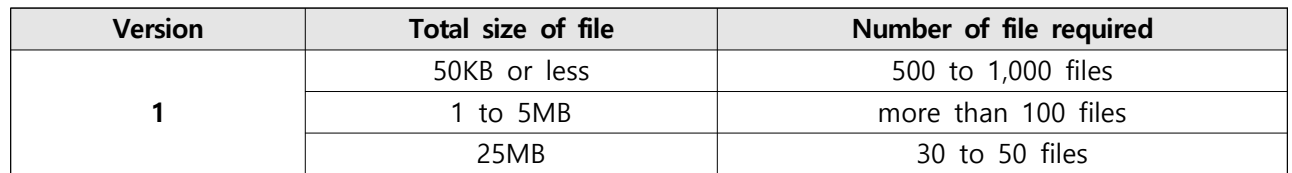

From version2 to version4, the number of files required for decryption varies according to the size of individual file. If the extension of the infected file among version 2 is '.w2tnk', 500 to 1,000 files with a size of more than 86 KB are required, and for '.uj1ps', 1,000 files with a size of more than 128 KB are required or 500 files with a size of more than 345 KB are required. For version 3, 100 files with a size of more than 128 KB, and for version 4, at least 5 files with a size of more than 5 KB are required.

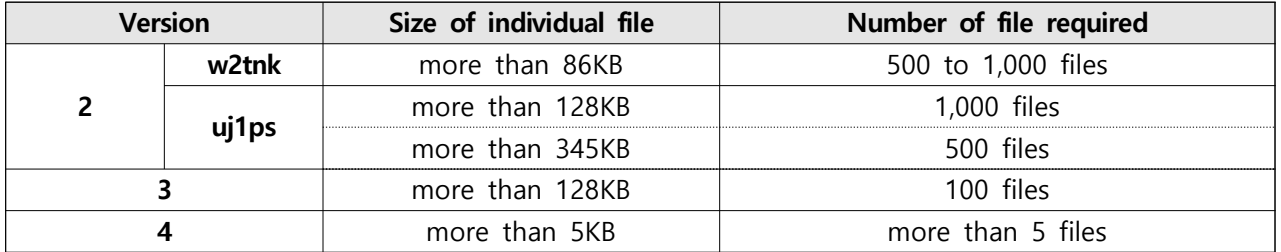

**Hive Ransomware Integrated Decryption Tool User Manual**

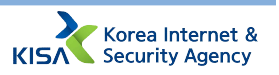

The number of files required for decryption is inversely proportional to the total size of files or the size of individual file depending on the version, so the user can arbitrarily adjust the number of files required, and the decryption rate may vary accordingly. However, if the number is too small, it is not possible to extract the values necessary for encryption key decryption, so this needs to be noted(except version 4).

#### **4. Perform decryption**

After the collection of original files is completed, copy the infected file to the '1\_infected\_files' folder.

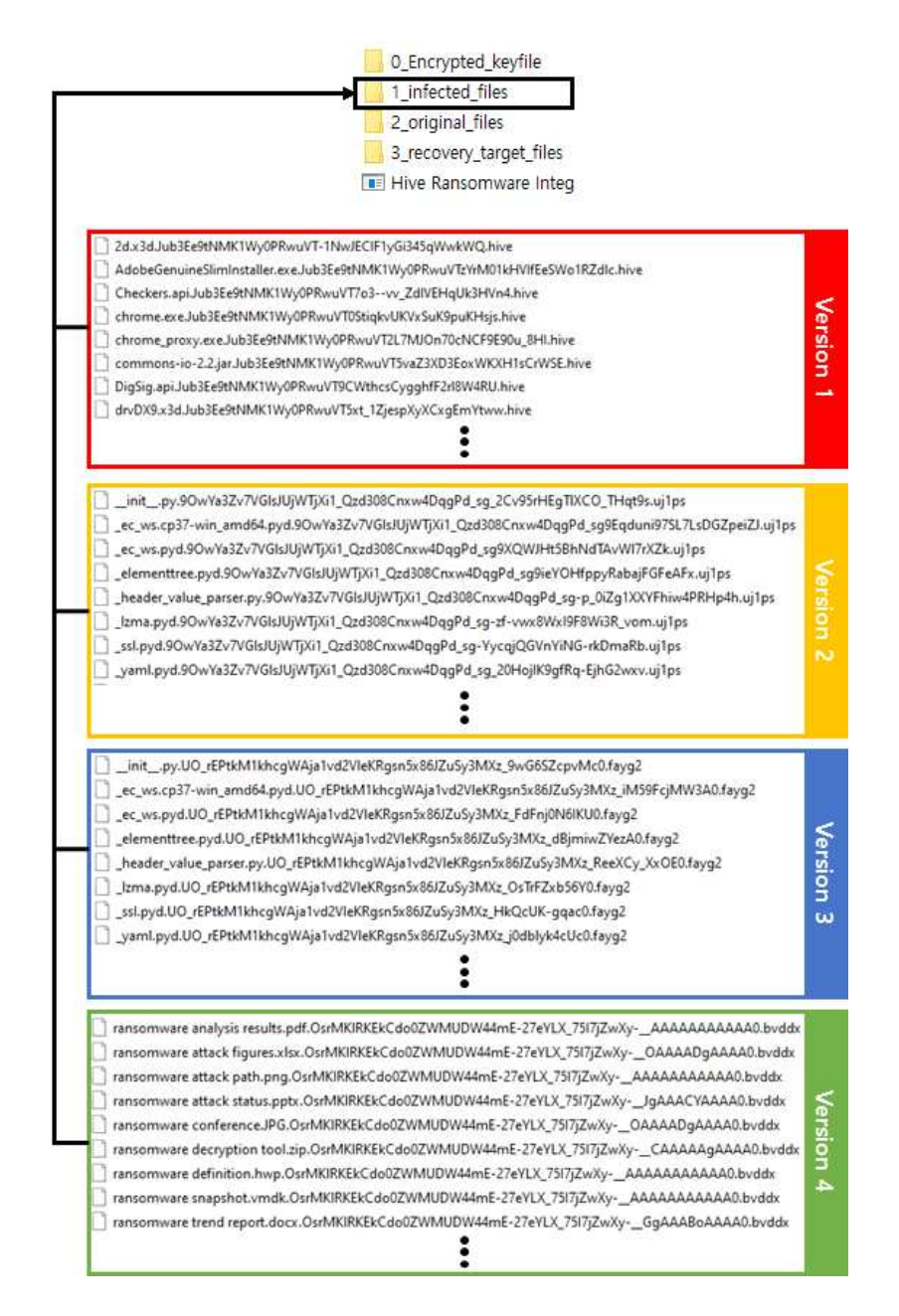

Then, copy the original file to the '2 original files' folder.

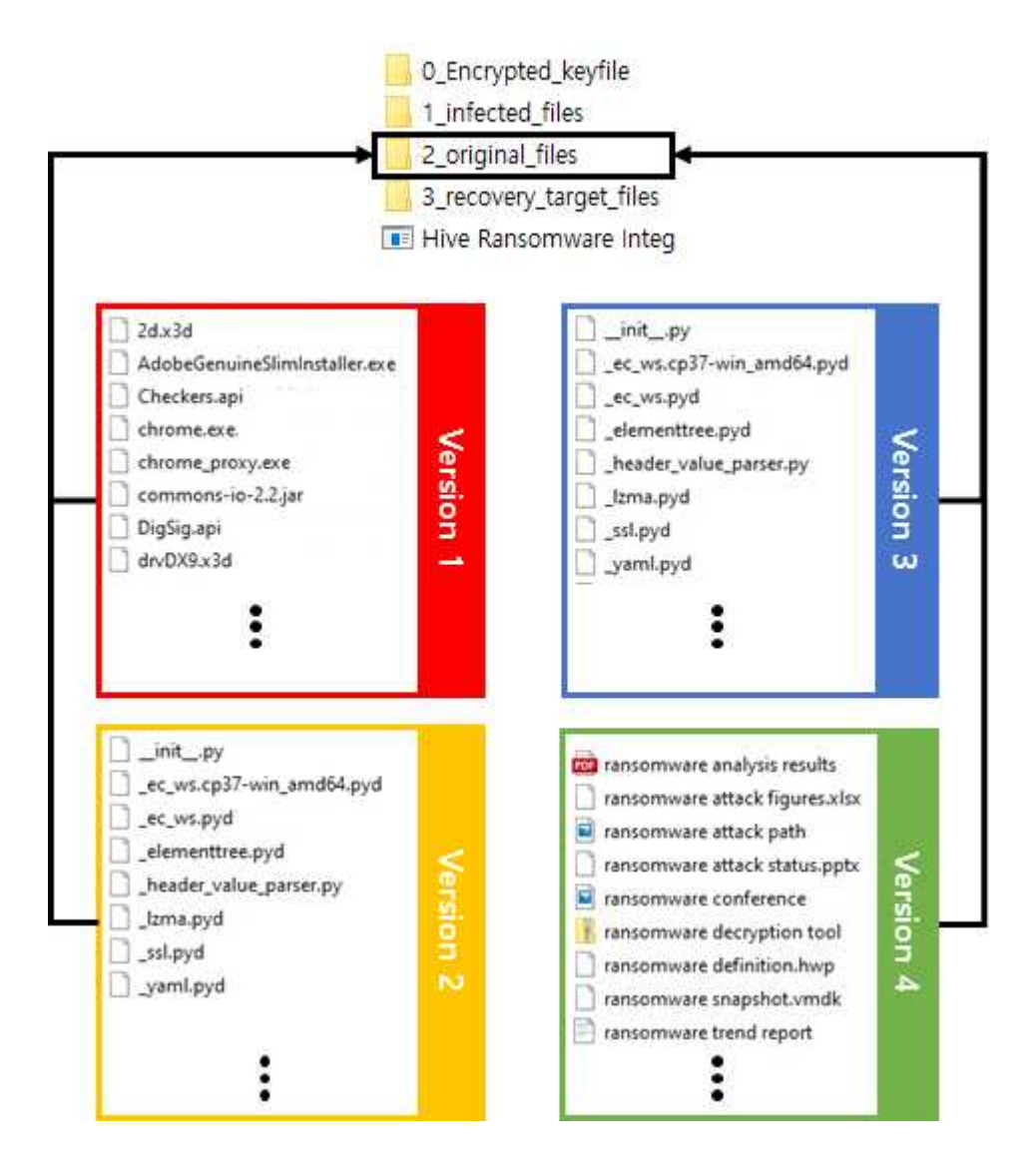

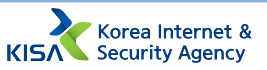

Finally, copy the files to be decrypted to the '3 recovery target files' folder.

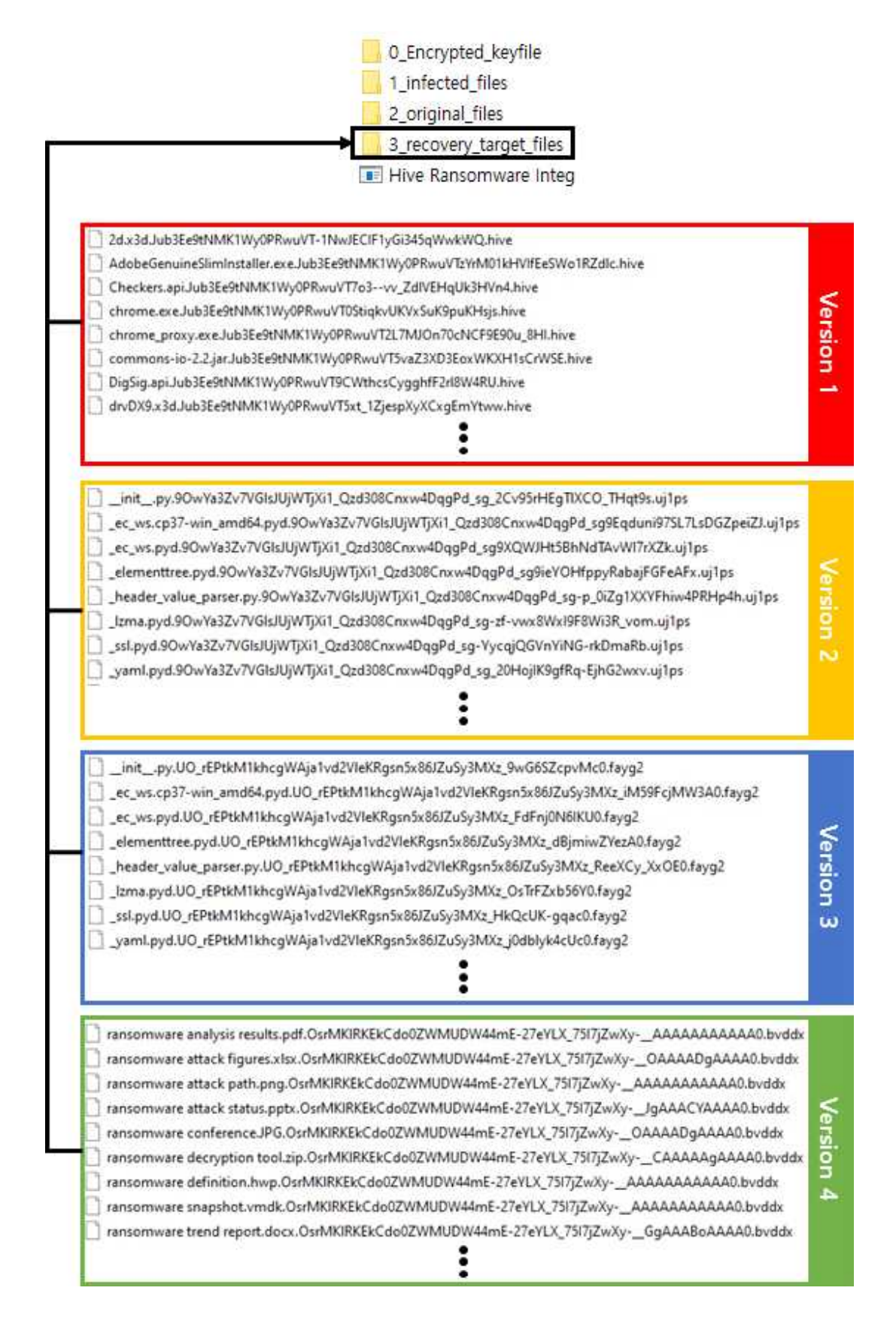

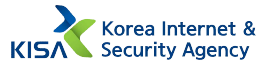

After copying the files required for decryption and the files to be decrypted to each folder, press the Enter key in the previous window. The decryption tool extracts the values necessary for decryption using the infected file and the original file and recovers the encryption key. The time that it takes to recover the encryption key may vary depending on the number of infected files and original files.

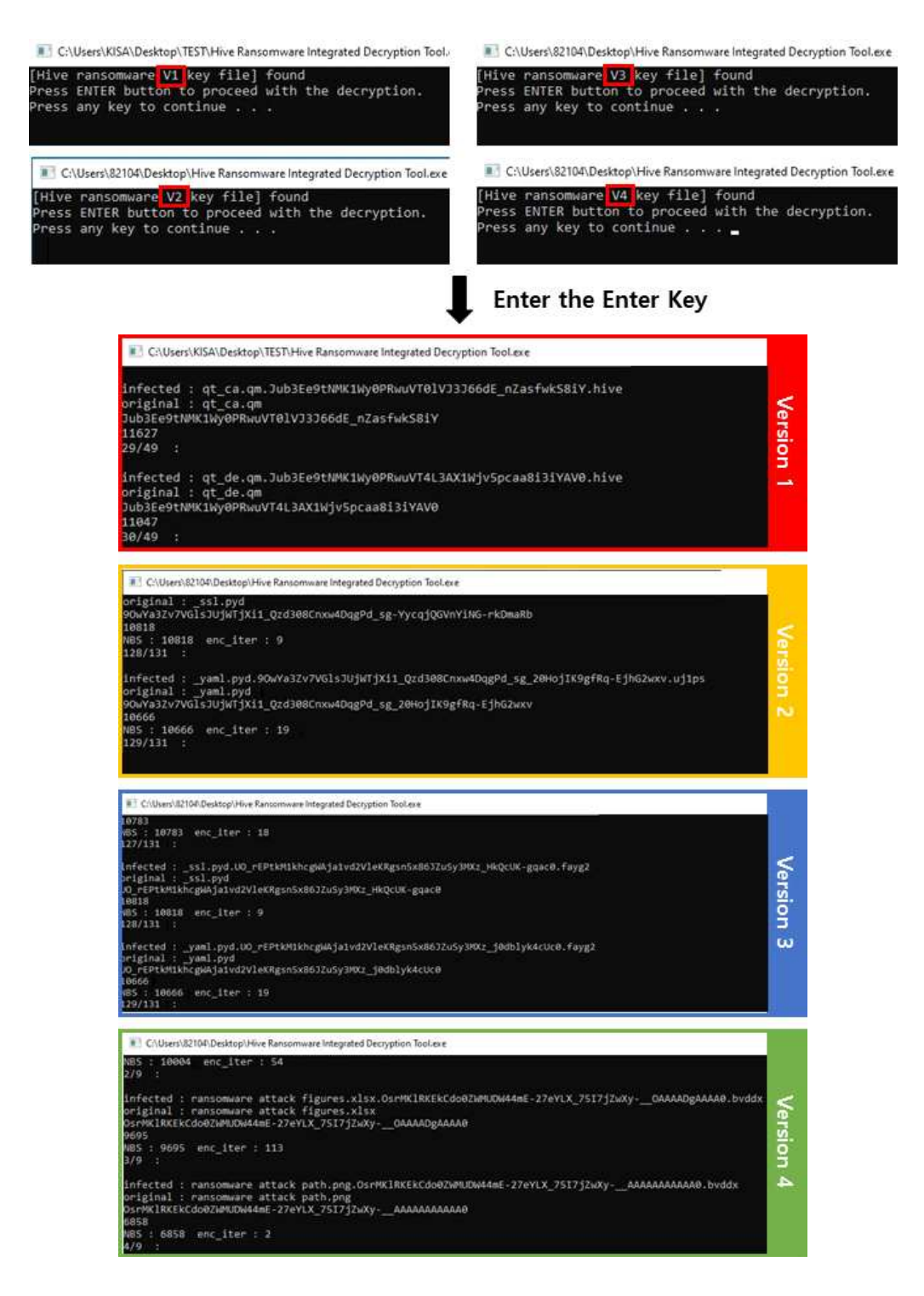

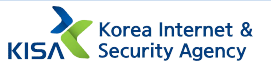

When encryption key recovery is completed, decryption is performed targeting the files in the '3\_recovery\_target\_files' folder. For files that have been successfully decrypted, the string 'Decrypted successfully!!' is displayed in the window.

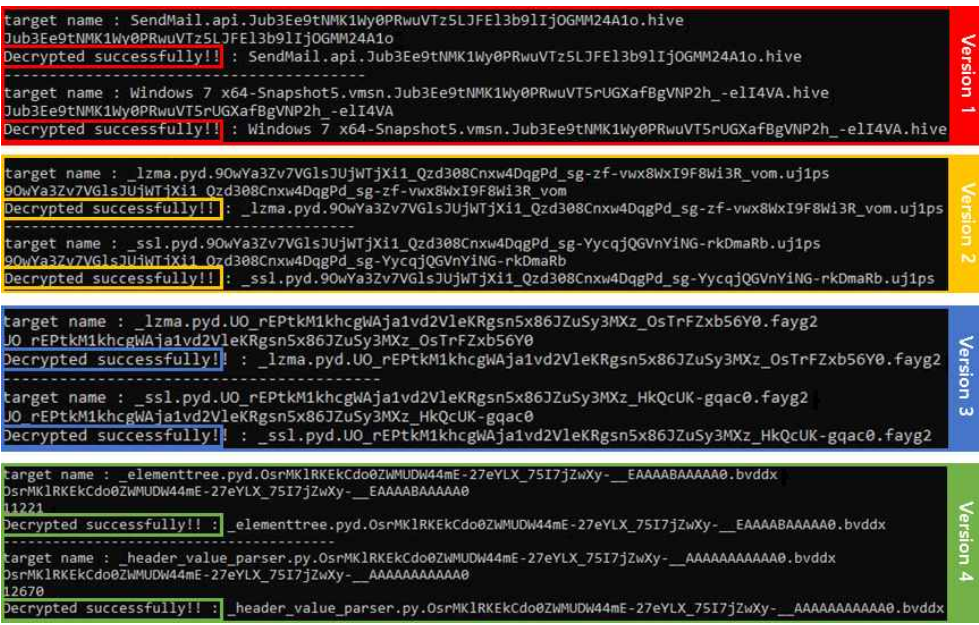

When decryption is completed, the decrypted file is created in the '3\_recovery\_target\_files' folder. The string 'dec\_' is added in front of the file name to distinguish it from an infected file.

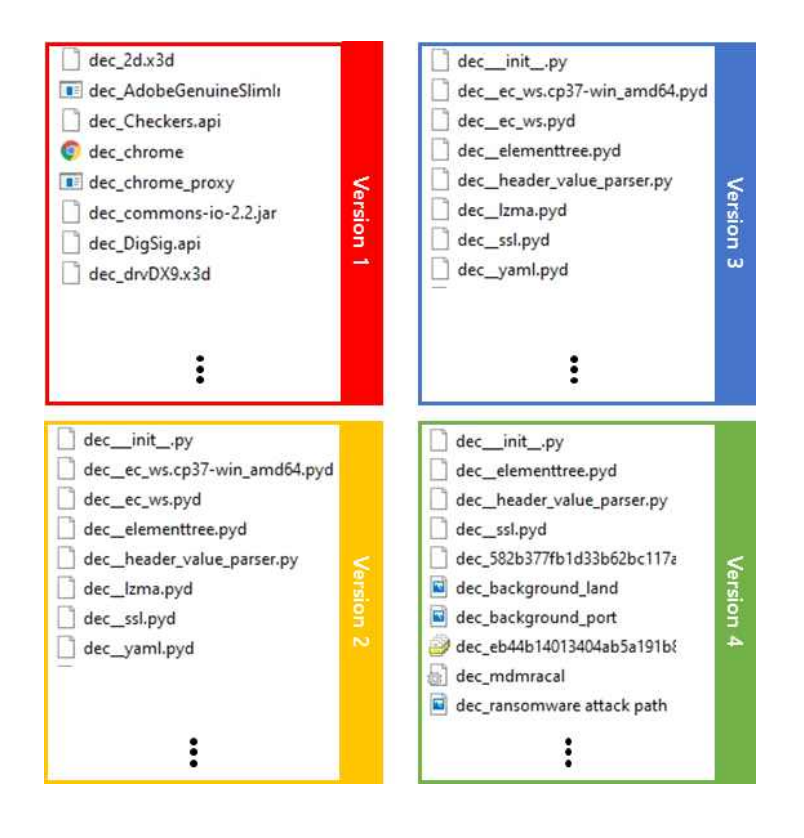

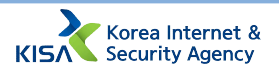

# **What is Hive Ransomware?**

Hive Ransomware is a ransomware discovered in June 2021 and mainly attacks companies. It uses a variety of methods to penetrate the target system and distribute ransomwares. Currently, various strains are continuously being found, so special attention is needed to prevent infection.

**Unauthorized reproduction or copying of the contents of this manual without the permission of the Korea Internet & Security Agency is prohibited. Violation of this may be in conflict with the Copyright Act.**

# **Ransomware Integrated Decryption Tool User Manual**

**June, 2022**

**Published by** 

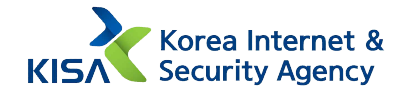